## **Ръководство на потребителя за Eaton 9E EBM 180V 240V 480V**

#### **I. Инструкции за безопасност:**

- UPS устройството трябва да се инсталира и поддържа само от квалифициран персонал. Запознайте се с инструкциите за инсталиране и управление преди да свържете захранването.
- UPS устройството трябва да бъде правилно заземено. В него има ток на утечка с големи стойности. Първо трябва да се свърже проводникът за заземяване към терминала, маркиран с PE (жълто/зелено).
- UPS устройството генерира ток на утечка по-голям от 3,5 mA. Токът на утечка на товара трябва да се добави към този на UPS устройството, за да се получи общият ток, който ще протича през защитния заземяващ проводник.
- UPS устройството се нуждае от връзка към нула, за да работи правилно. Работа без нулева връзка може да повреди устройството.
- В сградната електрическа инсталация трябва да се монтира леснодостъпно устройство за прекъсване на веригата за постоянно свързаното оборудване.
- В UPS устройството се генерират опасни електрически напрежения, дори когато входът и/или превключвателите на батериите са отворени. Вътрешността на UPS устройството е защитена със защитни приспособления, които не трябва да се отстраняват от неквалифициран персонал. Всички операции по инсталиране и поддръжка или други такива, при които е нужен достъп до вътрешността на UPS устройството, изискват използването на инструменти и трябва да се извършват единствено от квалифициран персонал.
- UPS устройството съдържа източник на захранване батериите. Всички терминали и гнезда могат да бъдат под напрежение, дори когато UPS устройството не е свързано към мрежата.
- Напрежението на батериите е потенциално опасно: то може да причини токов удар. Отделението, което съдържа батериите, е защитено със защитни приспособления, които не трябва да се отстраняват от неквалифициран персонал. Всички операции по инсталиране и поддръжка на батериите изискват достъп до вътрешността на UPS устройството и използването на инструменти. Тези операции трябва да се извършват единствено от квалифициран персонал.
- Сменените батерии трябва да се третират като токсични отпадъци. Изхвърляйте използваните батерии в съответствие с инструкциите. Не хвърляйте батериите в огън: те могат да се взривят. Не се опитвайте да отваряте корпуса на батериите: няма как да ги поправите. Освен това, електролитът е опасен за кожата и очите и може да бъде токсичен.
- Съществува риск от експлозия, ако батерията бъде заменена с неправилен вид.
- Не обръщайте UPS устройството, ако видите някакъв теч или остатъци от бял прах.
- Уверете се, че вода, течност и/или други чужди тела няма да попаднат във вътрешността на UPS устройството.
- При опасни ситуации изключете UPS устройството с главния "1/0" превключвател и отворете всички налични прекъсвачи.
- Не махайте предпазителите на батериите, докато UPS устройството захранва товара с напрежение от батериите. Прекъсването на постоянното напрежение може да причини електрическа дъга и да доведе до повреда на оборудването и/или пожар.
- Товарът се захранва от батериите в случай на прекъсване на централното захранване. Ако защитата на батериите е отворена, товарът ще бъде изключен.
- Предпазителите трябва да бъдат заменени със същия вид, ако е необходимо.
- За да свържете външни батерийни модули, използвайте кабела за разширяване, препоръчван от производителя в това ръководство.

#### **II. Представяне на уреда:**

Устройствата от серия 9E UPS използват ОНЛАЙН технология с двойно преобразуване, която осигурява най- високите нива на надеждност и максимална защита за оборудване с голяма важност.

# **Изглед на UPS:**

# **Отпред:**

- 13. Дисплей
- 14. Многофункционални бутони
- 15. Колелца (предните се въртят и могат да бъдат застопорени; задните са фиксирани)

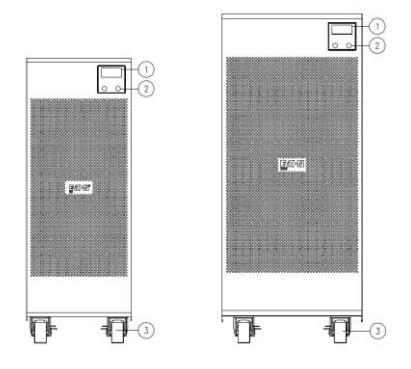

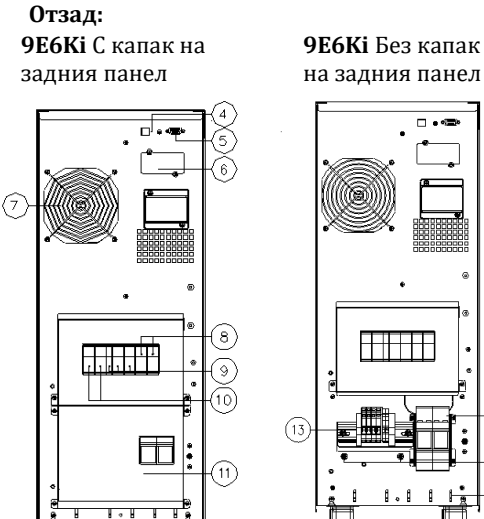

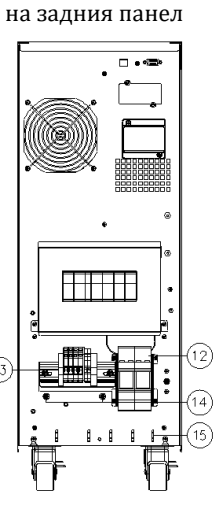

- 4. USB комуникационен порт
- 5. RS232 комуникационен порт и контакти
- 6. Слот за опционална комуникационна карта
- 7. Охлаждащ(и) вентилатор(и)
- 8. Изходен превключвател
- 9. Ръчен паралелен кръг (байпас) за поддръжка
- 10. Входен превключвател

#### **Отзад:**

- 4. RS232 комуникационен порт и контакти
- 5. USB комуникационен порт
- 6. Слот за опционална карта
- 7. Охлаждащ(и) вентилатор(и)
- 8. Изходен превключвател
- 9. Ръчен паралелен кръг (байпас) за поддръжка
- 10. Входен превключвател
- 11. Капак на терминалния блок
- 12. Терминали за вх./изх. кабелни връзки (вж. съответната секция)
- 13. Винтове за заземяване
- 14. Предпазители
- 15. Кабелна скоба

#### **9E10Ki/9E10KiXL** С капак на задния панел

# $\frac{1}{2}$  ,  $\frac{1}{2}$  ,  $\frac{1}{2}$  ,  $\frac{1}{2}$  ,  $\frac{1}{2}$ 币

#### **9E10Ki/9E10KiXL** Без капак на задния панел

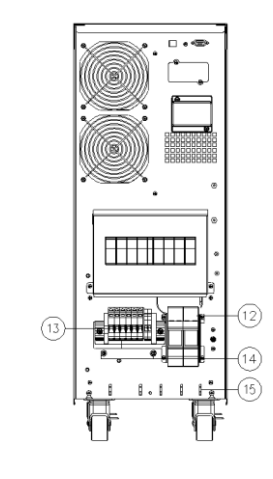

- 11. Капак на терминалния блок
- 12. Предпазители
- 13. Терминали за вх./изх. кабелни връзки (вж. съответната секция)
- 14. Винтове за заземяване
- 15. Кабелна скоба

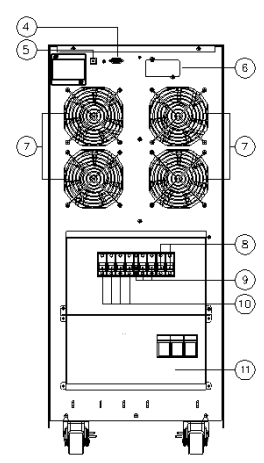

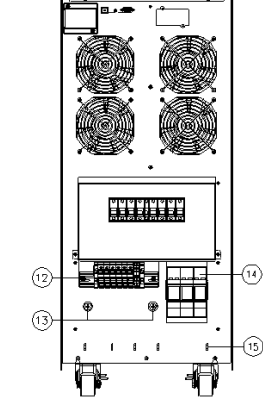

**9E15Ki/9E15KiXL/9 E20Ki/9E20KiXL** Без капак на задния

**9E15Ki/9E15KiXL/9E20 Ki/9E20KiXL** С капак на задния панел

#### **Заден изглед на външните батерийни модули (ВБМ):**

- 1. Предпазители
- 2. Капак на терминалния блок
- 3. Кабелна скоба
- 4. Колелца (предните се въртят и могат да бъдат застопорени; задните са фиксирани)
- 5. Терминали за вх./изх. кабелни връзки (вж. съответната секция)
- 6. Болтове за заземяване

#### **III. Инсталиране:**

#### **Разопаковане:**

- 1. Отрежете ремъците и внимателно махнете кашона като го плъзнете нагоре.
- 2. Извадете кутията с аксесоари, махнете дървената рампа и горните пенополистиролни ъглови парчета.
- 3. Махнете долните пенополистиролни ъглови парчета като ги завъртите, както е показано на фигурата.

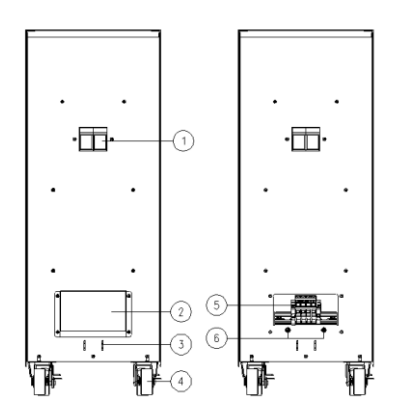

панел

- 4. Отворете защитната торба и я издърпайте цялата надолу.
- 5. Поставете рампата на задната страна на палета (вж. фигурата). Убедете се, че рампата се опира стабилно на палета, така че да не се размести по време на разтоварването. Издърпайте внимателно UPS устройството от фронталната страна като го плъзгате по рампата.

**ЗАБЕЛЕЖКА**: Всички части на опаковката трябва да се съхраняват за бъдеща употреба.

#### **Изисквания за инсталиране:**

**Предупреждение**: Инсталацията трябва да се извърши от квалифициран персонал. Най-напред трябва да се монтира защитния проводник (заземяващ кабел), който трябва да се свърже към винтовете обозначени със символа .

#### **IV. Съдържание на опаковката:**

USB кабел

След разопаковането трябва веднага да проверите съдържанието. Комплектът трябва да съдържа:

джъмпер

(само за 15/20 kVA)

**UPS** 

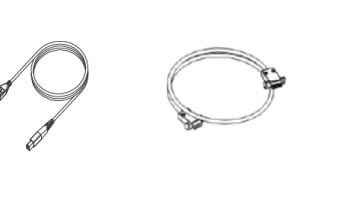

RS232 кабел

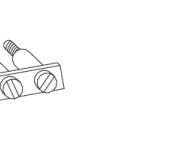

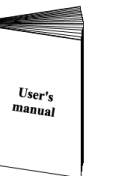

ръководство за

потребителя

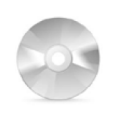

Компактдиск със

софтуер

#### **V. Управление: Дисплей и бутони:**

Таблиците по-долу съдържат информация за състоянието и значението на бутоните, LCD и LED индикаторите:

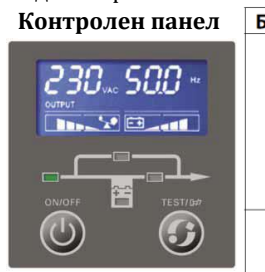

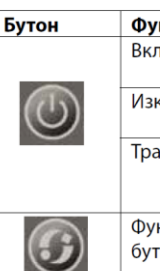

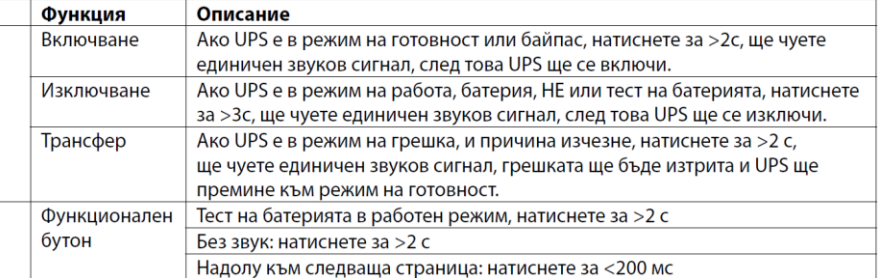

**Забележка**: След включване на UPS към централното захранване всички LED индикатори ще светят за 2 секунди и след това ще се върнат към нормалното си състояние. Когато UPS се включи, 4 LED индикатора ще светят един след друг докато UPS заработи нормално.

- ⊙: Устройството е в нормален режим
- •: Постоянно свети
- $\star$ : Мига на всеки 4 с
- ◇: Зависи от вида на грешката
- □: Зависи от вид на дисплея

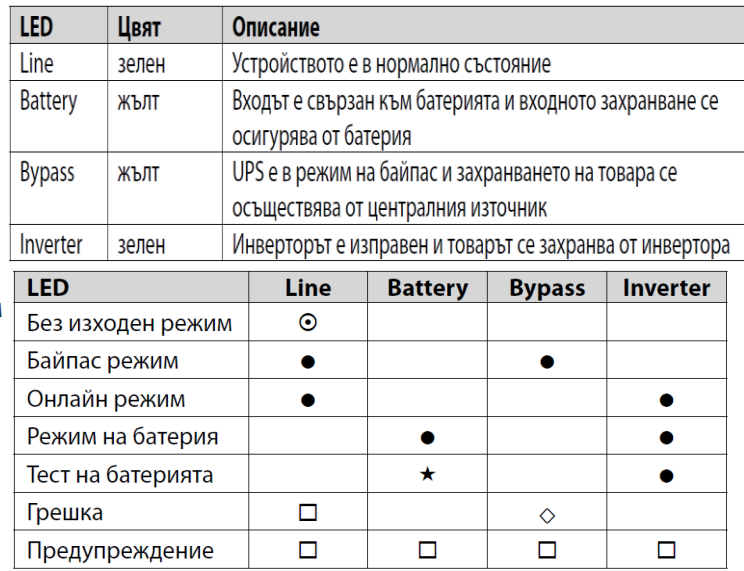

#### **Звукова аларма:**

**Забележка**: Звуковата аларма може да бъде разрешена/забранена чрез функционалния бутон. Ако звуковата аларма е забранена, всички предварително настроени аларми се заглушават, но при натискането на бутоните все още се чува слаб звук. Звуковата аларма ще бъде разрешена автоматично при възникване на нова аларма.

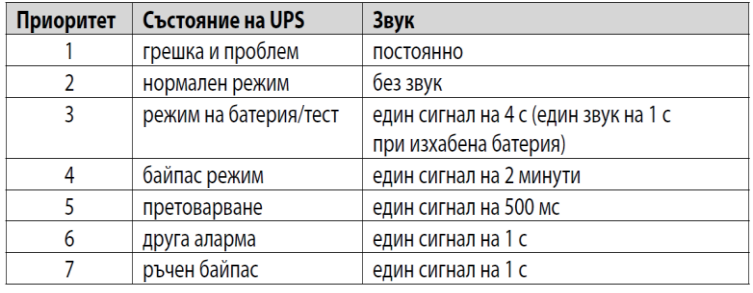

#### **Интерфейс:**

За да се гарантира, че всички сегменти са наред, LCD започва да се тества след включване на захранването.

По време на този тест, всички сегменти ще бъдат осветени за 2 секунди, след това LCD ще покаже нормалните индикации.

# VDC ۵Нэ **VAC BATTERY**

# **Стандартният LCD дисплей:**

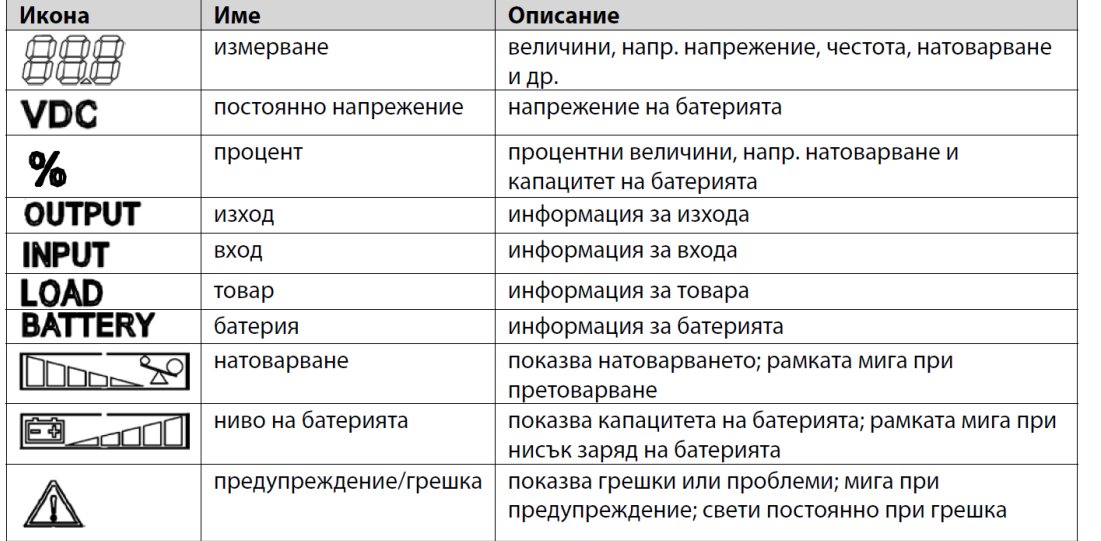

#### **Управление на UPS устройството:**

**Забележка**: Изключете свързания товар преди да включите UPS и включете захранваните устройства едно по едно, след като UPS заработи. Изключете всички захранвани устройства преди да изключите UPS. **Забележка**: Включване за първи път

- 1. Затворете магнитно-термичния превключвател, който се намира във веригата преди UPS.
- 2. Затворете входните и изходните превключватели и поставете предпазителя на батериите (ако има такъв), които се намират на гърба на UPS

#### **Включване на UPS при наличие на централно захранване:**

Проверете дали всички връзки са изправни. Проверете дали прекъсвачът на външния батериен модул е в положение "ON".

Поставете входния прекъсвач в положение "ОN". В този момент вентилаторите започват да се въртят.

Натиснете бутона  $\overset{(\dagger)}{\longrightarrow}$  продължително за повече от 2 секунди, ще чуете един звуков сигнал и UPS устройството ще започне да се включва.

След няколко секунди UPS преминава в работен режим. Ако централното захранване е ненормално, UPS ще премине към режим на батерия без да прекъсне захранването на изхода.

#### **Включване на UPS при липса на централно захранване:**

Проверете дали всички връзки са изправни. Проверете дали прекъсвачът на външния батериен модул е в положение "ON".

Натиснете бутона  $\textcircled{\tiny{(}}\textcircled{\tiny{}}\text{npo}$ дължително за повече от 2 секунди, ще чуете един звуков сигнал и UPS устройството ще започне да се включва.

След няколко секунди UPS преминава в режим на батерия. Ако централното захранване се възстанови, UPS ще премине към работен режим без да прекъсне захранването на изхода.

#### **Изключване на UPS при наличие на централно захранване:**

За да изключите инвертора на UPS, натиснете бутон  $\mathbb{O}$  продължително за повече от 3 с, ще чуете един звуков сигнал. UPS устройството преминава в режим на готовност. Откачете централното захранване. След няколко секунди LCD дисплеят угасва.

### **Изключване на UPS при липса на централно захранване:**

За да изключите UPS, натиснете бутон  $\textcircled{1}$  продължително за повече от 3 с, ще чуете един звуков сигнал. UPS устройството прекъсва захранването на изхода.

След няколко секунди LCD дисплеят угасва и на изхода на UPS липсва напрежение.

#### **Преминаване към байпас:**

За да превключите UPS устройството в режим на вграден байпас, натиснете бутона за вкл./изкл. и бутона за тестване едновременно за повече от 4 секунди.

За да превключите UPS устройството обратно в нормален режим, натиснете бутона за вкл./изкл. и бутона за тестване едновременно за повече от 4 секунди.

#### **Преминаване към байпас за поддръжка:**

За да превключите UPS устройството в режим на байпас за поддръжка, включете превключвателя за поддръжка. UPS ще премине в паралелен режим на поддръжка. Изключете входния и изходния превключвател преди започване на работа по поддръжката на UPS.

За да превключите UPS устройството обратно в нормален режим, включете входния и изходния превключвател, а после изключете превключвателя за поддръжка. След това включете UPS устройството, следвайки стъпките за включване.

#### **Конфигуриране:**

#### **Комуникационни портове:**

На гърба на UPS (вж. "Изглед на UPS") се намират следните комуникационни портове: конектор RS232, конектор USB, слот за опционални карти за свързване.

- **1.** Свържете комуникационния кабел RS232 или USB към серийния или USB порта на компютъра.
- **2.** Свържете другия край на комуникационния кабел към комуникационния порт RS232 или USB на UPS.

**UPS устройството** може вече да комуникира със софтуера за управление на захранването на EATON.

#### **Комуникационни карти:**

UPS устройството е оборудвано с разширителен слот за опционални карти за свързване (вж. фигурата отдясно). Не е необходимо да изключвате UPS преди да инсталирате комуникационна карта.

- **1.** Махнете капака на слота като отвинтите винтовете.
- **2.** Поставете комуникационната карта в слота.
- **3.** Монтирайте капака с двата винта.

Комуникационните карти позволяват на UPS устройството да комуникира в найразлични мрежови среди и с различни видове устройства.

- **карта Network-MS** има SNMP и HTTP възможности, както и такива за наблюдение през уеб-браузър; свързва се към Ethernet мрежа. В допълнение можете да монтирате датчик за наблюдение на околната среда за получаване на информация за влажността, температурата, задимеността и сигурността.
- **карта Modbus-MS** поддържа протокола Modbus в допълнение към управлението на мрежата.
- **карта Relay-MS** има изолирани "сухи" релейни изходни контакти (Form-C) за състоянието на UPS: проблем с устройството, ниско ниво на батерията, UPS аларма/нормален или байпас режим.

**Комуникационни портове RS232 или USB** Комуникационните портове RS232 и USB не могат да работят едновременно.

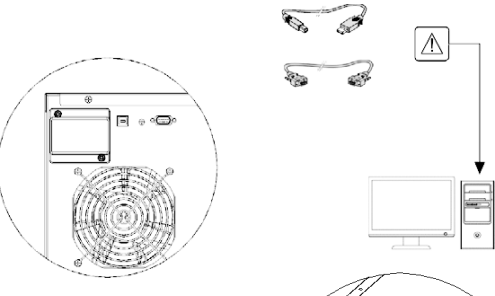

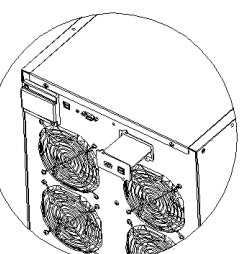

#### **Софтуер Eaton Intelligent Power:**

Всеки 9E UPS се доставя със софтуерния пакет Eaton Intelligent Power. За да започнете инсталация, вж. инструкциите, които се намират на компактдиска.

Софтуерният пакет на Eaton показва актуални графики на параметрите на UPS, системни данни и информация за захранването.

Той също така ви предоставя пълен журнал на критичните събития, свързани със захранването, както и важна информация за UPS и захранването.

Ако възникне проблем със захранването, а батерията на 9E UPS е почти изхабена, софтуерният пакет на Eaton може автоматично да изключи вашата компютърна система, за да съхрани данните преди изключването на UPS.

#### **VI. Отстраняване на проблеми:**

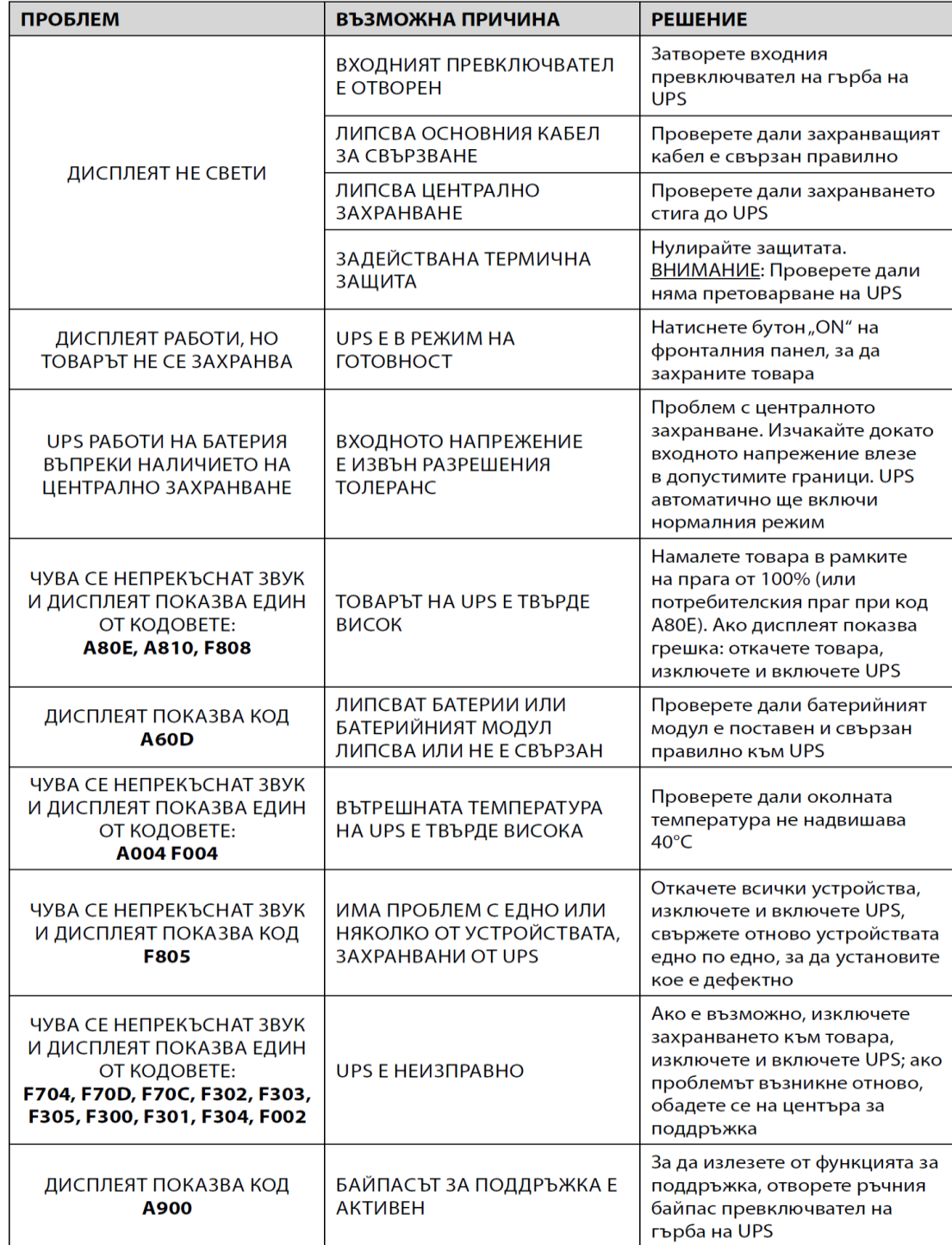

#### **Алармени кодове:**

С помощта на сложна система за самодиагностика UPS устройството може да провери собственото си състояние и да засече всички аномалии и/или проблеми, които могат да се появят по време на нормалната работа и да ги покаже на панела. Ако има проблем, UPS устройството подава сигнал за събитието като показва кода и вида на задействаната аларма на дисплея.

#### **Аларми:**

функции.

"Малки" проблеми, които намаляват производителността или ограничават използването на определени

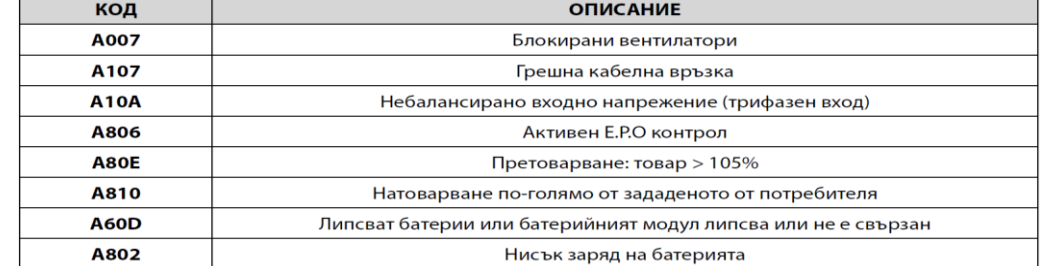

#### **Грешки:**

Грешките обикновено се предхождат от алармен сигнал и тяхната сериозност води до изключване на инвертора и товара се захранва през паралелния кръг.

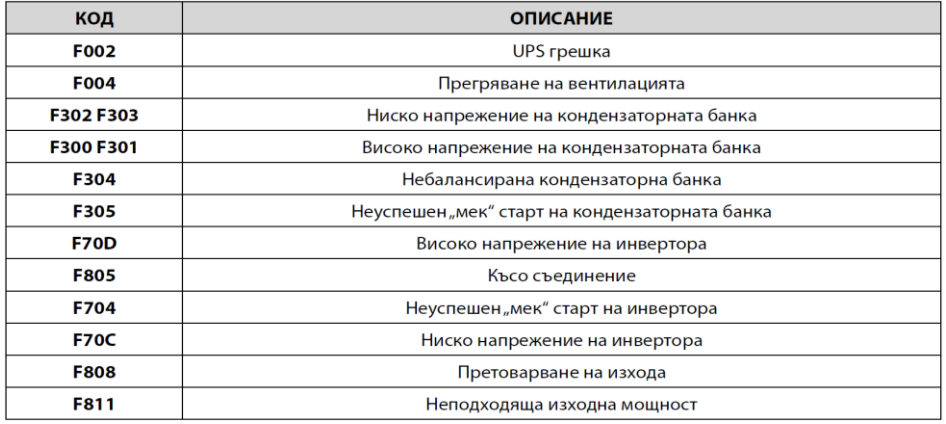

#### **VII. Регулаторна информация:**

**Стандарти:**

- **Безопасност**: IEC 62040-1:2008; IEC 60950-1:2005 (променен).
- **Електромагнитна съвместимост.**
- **Произведени емисии**: IEC 62040-2. Категория C3.
- **Излъчвани емисии**: IEC 62040-2. Категория C3.
- **Електрически разряд**: IEC 61000-4-2. Контакт: ниво 2, Въздушен разряд: ниво 3.
- **Радиочестотна съвместимост:** IEC 61000-4-3. Ниво 3
- **Бърз преход:** IEC/EN 61000-4-4. Ниво 4
- **Токов удар:** IEC/EN 61000-4-5. Ниво 4
- **Индуцирани смущения:** IEC/EN 61000-4-6. Ниво 3
- **Честотни смущения:** IEC/EN 61000-4-8. Ниво 3
- **Спадове, краткотрайни прекъсвания и изменения на напрежението:** IEC/EN 61000-4-11.

**Внимание**: Това е продукт за търговско и промишлено приложение. В други среди могат да бъдат необходими допълнителни мерки или да се наложат ограничения, за да се предотвратят евентуални смущения в работата. Могат да бъдат необходими допълнителни опорни елементи, ако дължината на изходния кабел е повече от 10 м или дължината на комуникационния кабел е повече от 3 м.

#### **Информация за рециклиране:**

Директива за отпадъци от електрическо и електронно оборудване (WEEE)

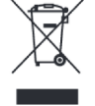

Този символ указва, че продуктът не трябва да се изхвърля заедно с домакинските отпадъци,

- съгласно Директивата и националното законодателство на всяка държава.
- Продуктът трябва да се предаде в предназначен за целта събирателен пункт или на упълномощена организация за събиране и рециклиране на отпадъци от електрическо и електронно оборудване

(ЕЕО). За повече информация къде да предадете отпадното оборудване за рециклиране, се свържете с местната администрация, орган по сметосъбиране, одобрена схема за ОЕЕО или с местната служба за изхвърляне на битови отпадъци.

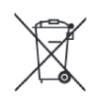

## **Директива за изхвърляне на батерии:**

Този символ указва, че батериите и акумулаторите, използвани в този продукт (ако има такива), трябва да бъдат изхвърлени отделно от битовите отпадъци в съответствие с Директивата и местните разпоредби.

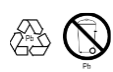

Моля, изхвърляйте батериите според местните закони и разпоредби. Винаги изхвърляйте батериите отделно от битовите си отпадъци в специално обособено обекти. Винаги рециклирайте използваните от вас батерии.

За допълнителна информация относно този продукт посетете сайта [www.polycomp.bg](https://polycomp.bg/poly/0006300131504/brand?a=%D0%97%D0%B0%D1%89%D0%B8%D1%82%D0%B0%20%D0%BD%D0%B0%20%D0%B5%D0%BB%D0%B5%D0%BA%D1%82%D1%80%D0%BE%D0%B7%D0%B0%D1%85%D1%80%D0%B0%D0%BD%D0%B2%D0%B0%D0%BD%D0%B5%D1%82%D0%BE%20UPS.html#&id=97;0;EATON&vc=1&cb=103&wb=1&sk=00000000)